# DAWAN Plan de la formation [www.dawan.fr](https://www.dawan.fr)

# Formation Photoshop Initiation + Approfondissement

# Formation éligible au CPF, contactez-nous au 09 72 37 73 73

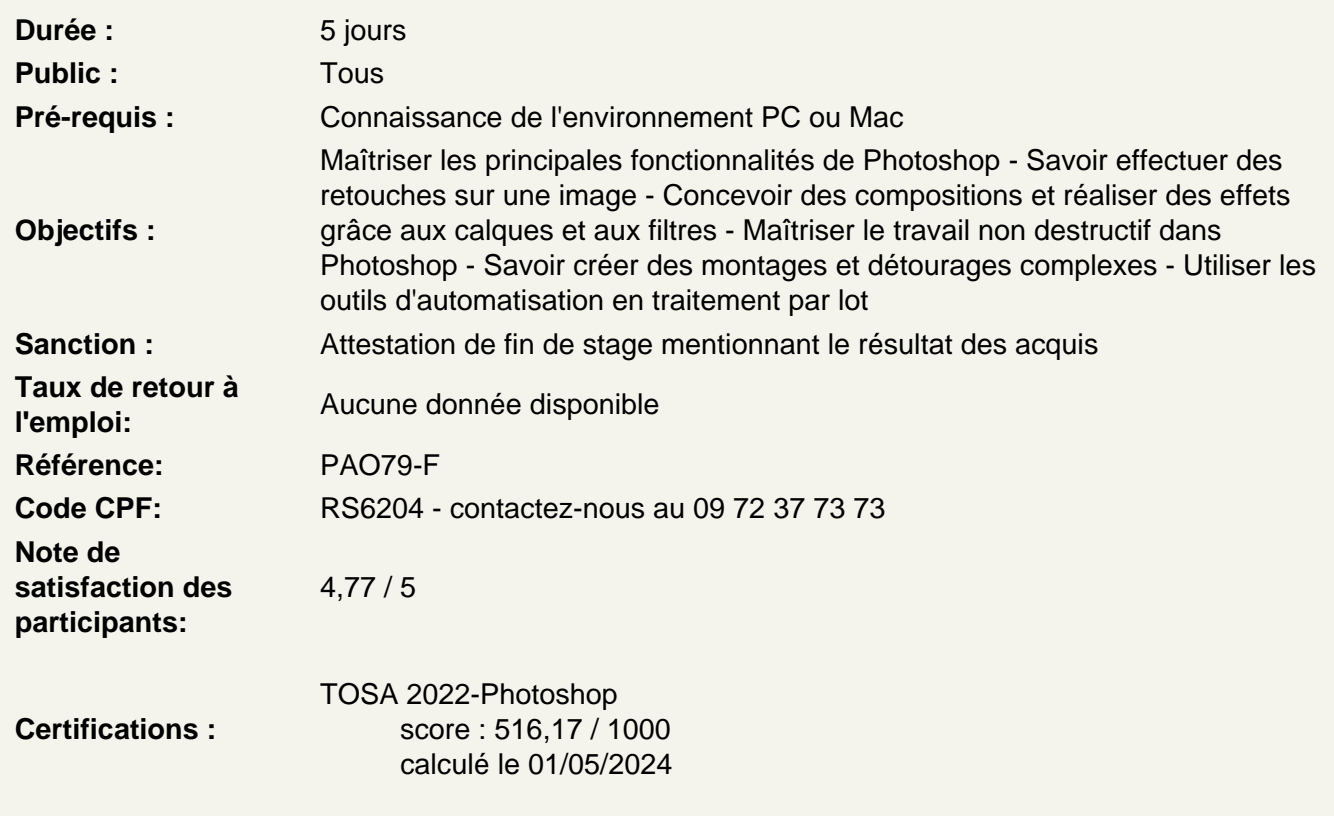

Découvrir Adobe Photoshop

Apprendre son histoire Connaître les fonctionnalités Comprendre les différentes utilisations

Utiliser les fonctions de base de Photoshop, les formats et les couleurs

Différencier les types d'images : Bitmap et Vectoriel, les modes colorimétriques : RVB, CMJN et les couleurs Pantone Utiliser le cercle chromatique et les différentes représentations de la couleur. Comprendre les principaux formats graphiques : Les formats natifs de Photoshop, le PSD, le PSB, le PDF, le PSDT. Les autres formats courants : AI, EPS, PNG, TIFF, JPEG...

Utiliser les interfaces de Photoshop et de Bridge

Se familiariser avec les barres de menu, d'options, d'outils, les colonnes de panneaux, la personnalisation de l'interface. Utiliser les jeux de palettes

# **Utiliser les outils fondamentaux de Photoshop**

Créer des nouveaux document via les gabarits de base de Photoshop (impression, web, ..) Ouvrir une image Vérifier la taille et la résolution de l'image Corriger la zone de travail Créer et gérer les calques Renommer les calques Modifier l'ordre des calques Utiliser les outils lassos et sélection via les formes géométriques Paramétrer sélection d'objets, sélection rapide, sélectionner un sujet et baguette magique Ajouter ou supprimer des zones de sélection Améliorer la zone de sélection avec les outils adéquats

# **Atelier : créer des photomontages, réaliser des détourages simples et complexes de divers visuels**

#### **Corriger des images avec les outils de retouche**

Maîtriser les outils tampon, correcteur, pièce Gérer les formes d'historique, forme d'historique artistique Utiliser et différencier la gomme, gomme d'arrière-plan et gomme magique

# **Atelier : nettoyer des parasites dans des images**

Découvrir l'outil tampon de duplication et ses réglages Utiliser les outils goutte d'eau, netteté, doigt Utiliser les outils densité +, Outil densité -, éponge

#### **Atelier : retravailler de vieilles photos**

#### **Travailler en "non-destructif"**

Protéger le calque d'arrière-plan Choisir les outils de sélection adéquats Naviguer parmi les calques Utiliser les outils de retouche pour peaufiner le photomontage Grouper et trier les calques Transformer un groupe de calques Découvrir et parcourir les modes de fusion des calques

# **Atelier : supprimer des éléments proéminents d'images**

#### **Travailler avec les calques de réglage et masques de fusion**

Comprendre les principes de fonctionnement des calques de réglage Utiliser les masques de fusion des calques de réglage Appliquer un masque de fusion à un calque image

### **Atelier : créer des photomontages non destructifs avec multiples corrections possibles**

### **Utiliser les outils texte et les styles de calques**

Gérer les outils texte Maîtriser le calque de texte et les styles de calque Utiliser l'outil masque de texte avec un document de type texture Écrêter un calque texte sur une image

# **Atelier : créer des textes avec différents effets visuels**

### **Travailler avec les calques de formes**

Comprendre les avantages des éléments vectoriels Utiliser les outils de forme Tracer des formes Tracer des masques vectoriels

# **Atelier : créer des visuels graphiques à l'aides des outils vectoriels**

# **Utiliser l'outil plume et les points d'ancrage**

Utiliser les courbes de Bézier Ajouter / supprimer des points d'ancrage Convertir des points Détourer à partir de tracés de travail Transformer un tracé de travail en zone de sélection Récupérer le tracé de travail Créer un nouveau masque à partir de la zone de sélection

# **Atelier : détourer précisément des visuels à l'aide de l'outil plume**

#### **Retoucher des photos complexes de manière non destructive**

Utiliser la fenêtre « sélectionner et masquer » afin d'améliorer une sélection complexe Maîtriser l'outil spécifique amélioration de contour Travailler sur le grain de peau via l'outil correcteur Changer la couleur des yeux via les calques de réglage Changer la couleur des cheveux via les calques de réglage Modifier la teinte de la peau via les calques de réglage Affiner les traits et contours du visage via le filtre fluidité Travailler sur l'atmosphère générale de la composition avec les outils appropriés

#### **Atelier : retoucher des portraits complexes avec des techniques non destructives**

Découvrir les options de transformation Découvrir l'outil point de fuite et perspective Modifier les éléments dans l'image Mettre en valeur des éléments dans l'image Travailler sur l'atmosphère générale de la composition

#### **Atelier : retoucher un paysage urbain complexe avec des techniques non destructives**

### **Utiliser les automatismes avec Photoshop et Bridge**

Réaliser des actions Utiliser le traitement par lot Mettre en place des méthodes personnalisées Créer des planches contact PDF

# **Atelier : automatiser des taches d'actions répétitives sur un grand nombre de fichiers**

# **Animer des éléments sous Photoshop**

Animer en vidéo Animer image par image Gérer les calques Paramétrer le montage Utiliser la timeline Maitriser les images clés **Exporter** Choisir les bons formats

# **Atelier : créer des animations en gifs animés**

# **Enregistrer pour le web**

Découvrir les contraintes du web Utiliser l'outil tranche et sélection de tranches Enregistrer pour le web Utiliser la boite de dialogue Utiliser les bons paramètres prédéfinis Gérer les options Connaître les formats

#### **Atelier : enregistrer des images optimisées pour le web**

### **Enregistrer pour l'imprimeur**

Comprendre les différents profils ICC Connaître les méthodes d'échantillonnage Connaître les bons réglages d'impression Exporter en PDF

#### **Optimiser Photoshop et la suite Adobe**

Utiliser de manière optimale les transversalités avec les logiciels de la suite Adobe : Adobe Illustrator Adobe InDesign Adobe After Effects Adobe Premiere pro

# **Passage de la certification (si prévue dans le financement)**